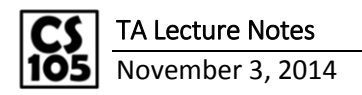

# A review of all formulas we have seen so far

Please refer the example excel sheet used in class.

### Q1: What was the total budget for STEM education for NASA in FY2010?

Budget: 177.166589

Formula: =SUMIFS(Data!I:I,Data!C:C, "NASA")

Idea: The sentence total budget for STEM education indicates a summation, data regarding the FY2010 is available at Data!I:I, and the agency NASA needs to be searched under the Data!C:C column as a criteria.

#### Q2: What was the budget for STEM education for NASA in FY2010 where programs mention "K-12"?

Budget: 61.078115

Formula: =SUMIFS(Data!I:I,Data!C:C,"NASA",Data!E:E,"\*K-12\*")

Idea: The sentence total budget for STEM education indicates a summation, data regarding the FY2010 is available at Data!I:I, and the agency NASA needs to be searched under the Data!C:C column as a criteria and as a second criteria the program description available under column Data!E:E needs to contain the substring "\*K-12\*".

## Q3: What percentage of the the budget (Q1 and Q2) was allocated to programs that had some focus on K-12?

%: 34.47%

Formula:  $=$   $C9/C6$ 

Idea: Find the percentage.

#### Q4: What percentage of the budget was allocated to NASA out of the overall budget dataset for FY2010?

%: 2.59% Total (all): 6850.57305 NASA: 177.166589 Formula:  $=$ F16/F15

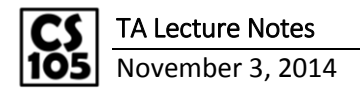

Idea: Find the percentage by dividing the NASA budget by the total budget.

## Q5: Complete the following table:

Funding Levels (2010Value-2009Value)/2009Value

Formula: =SUMIFS(Data!G:G,Data!\$C:\$C,\$C20)

*To lock or not to lock?* 

Leave G:G unlocked; this allows the column to shift as you drag the cell to the right (across a row).

You need to lock C, as you only want to search from the agency name under the agency column.

*The power of locking the right indices:* 

You get to get a lot of data from fixing the right aspects of a single formula to get all the data you need.

## Q6: Which agency had the largest growth in funding from FY2009 to FY2010?

Agency: Energy

Formula: =INDEX(C20:C26,MATCH(MAX(H20:H26),H20:H26,0))

Idea: Find the max growth using the MAX() function over the range  $H20:H26$ , then use the MATCH function to locate the row on which this appears. Follow this by the INDEX function that prints the value in the column on that row.

#### Q7: What percentage of the budget of the agency in Q6 was "General STEM" (Column J)?

%: 16.65%

All: 60.7928 [Cell Location E33] =SUMIFS(Data!I:I,Data!C:C,C29)

General STEM: 10.1236 [Cell Location E34] =SUMIFS(Data!I:I,Data!C:C,C29,Data!J:J,"General STEM")

Formula:  $=E34/E33$ 

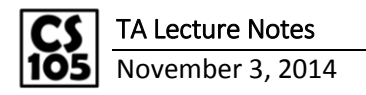

Idea: Find the allocated funding only under General STEM to the energy agency and divide it by the total funding allocated to the energy agency.